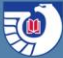

# **A Time Machine for Federal Information**

### Using Web Archive content in government information reference work

June 13, 2017 Ashley Dahlen Senior Outreach Librarian U.S. Government Publishing Office

2

# **Agenda**

- Overview of FDLP Web Archive
- When to use web archive content in reference work
- Examples and demo
- Drawbacks
- How libraries can take advantage of the web content being saved

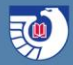

**Overview of the FDLP Web Archive**

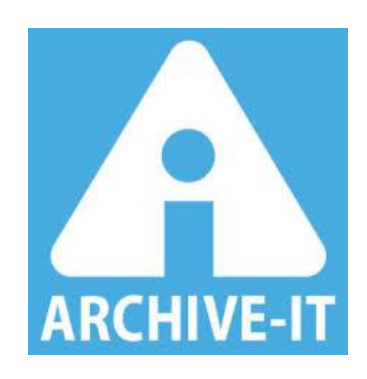

- Captures website content in native interface
- Websites regularly crawled, indexed and searchable on Archive-It, cataloged in CGP
- Point-In-Time captures or 'snap shots'
	- Work around link rot
	- Over time, snapshots capture changes made to websites

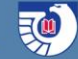

# **Types of file formats and sites captured**

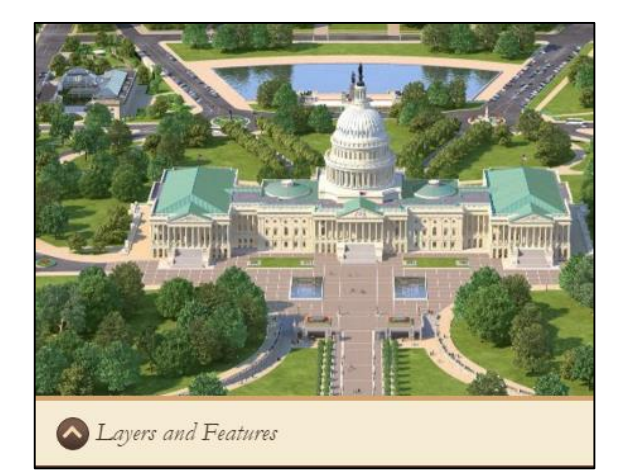

Capital Punishment in the United States, 2013 - Statistical Ta December 31, 2013, and persons executed in 2014. PDF (1M) | ASCII file (34K) | Comma-delimited format (CSV) (Zi Part of the Capital Punishment Series

Capital Punishment, 2012 - Statistical Tables (Revised) Prese 31, 2012, and persons executed in 2012. PDF (765KB) | ASCII file (14KB) | Zip format (28KB) Part of the Capital Punishment Series

Capital Punishment, 2011 - Statistical Tables Presents characte and persons executed in 2011. PDF (1.1M) | ASCII file (14K) | Comma-delimited format (CSV) (

Part of the Capital Punishment Series

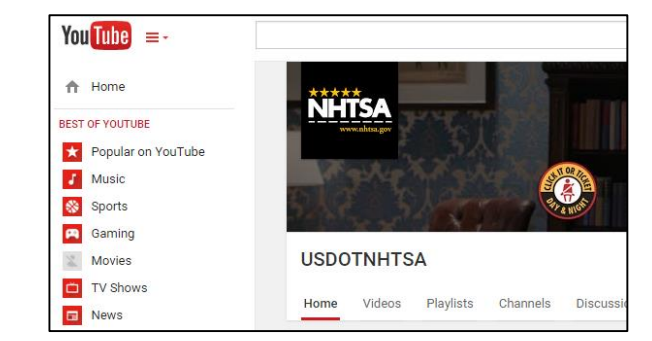

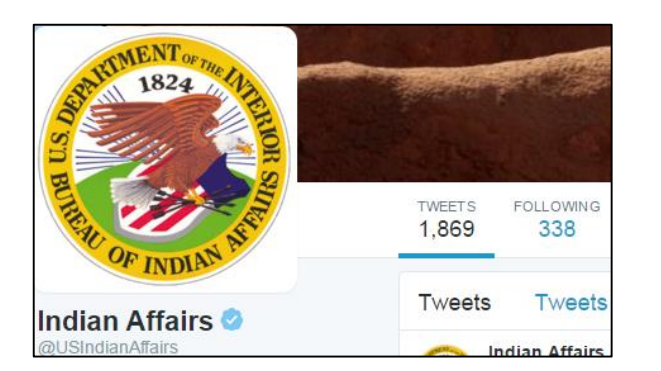

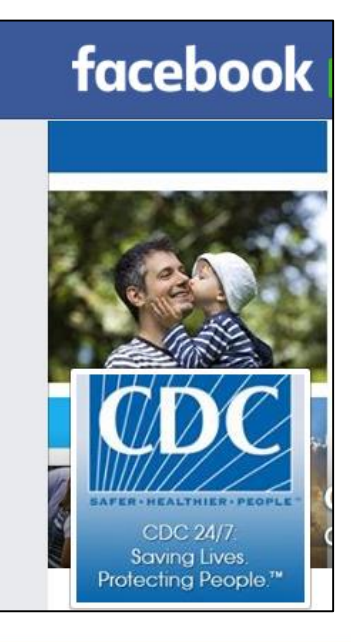

**Potentially Active Volcanoes in Oregon** 

-Move cursor over red markers-

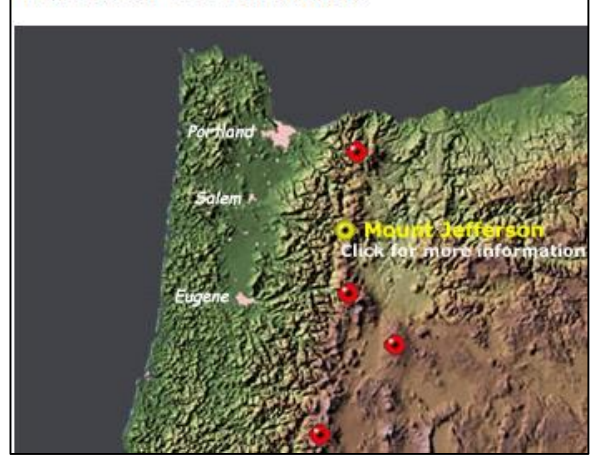

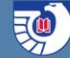

## **How GPO captures Federal websites**

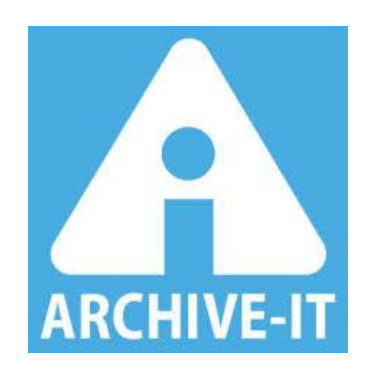

Take a look at the LSCM Workflow in a 2014 webinar:

**[Web Archiving for the FDLP](http://login.icohere.com/connect/d_connect_itemframer.cfm?vsDTTitle=Web Archiving for the FDLP&dseq=18332&dtseq=88586&emdisc=2&mkey=public1172&vbDTA=0&viNA=0&vsDTA=&PAN=2&bDTC=0&topictype=standard default linear&vsSH=A)**

<http://login.icohere.com/public/topics.cfm?cseq=1172>

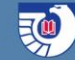

# **What to capture and what to skip:**

- Must be within scope of FDLP
- Not distributing through print
- Content less likely to be cataloged
- Avoid duplication of effort with other institutions
- What is important to FDLP community

Examples:

- SuDoc 'Y3 sites': commissions, committees, independent agencies
- Non standard government sites or jointly managed sites like [www.benefits.gov](http://www.benefits.gov/)

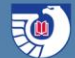

#### **Nominate websites for the FDLP Web Archive**

Three ways to nomination a site:

- **[Document Discovery](https://www.gpo.gov/libraries/agencies/)**
- [AskGPO](https://www.gpo.gov/askgpo/)
- [fdlpwebarchiving@gpo.gov](mailto:fdlpwebarchiving@gpo.gov)

Please do not nominate content already in FDsys or already in Archive-It!

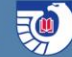

## **Avoiding Duplication - Collaboration**

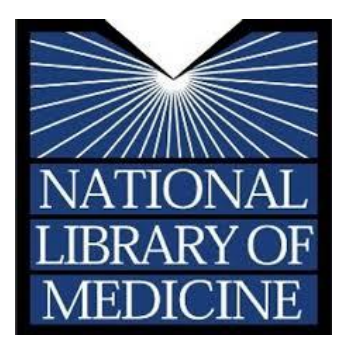

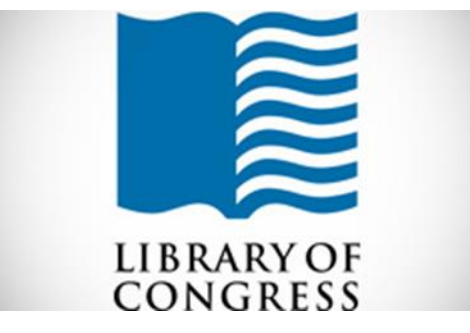

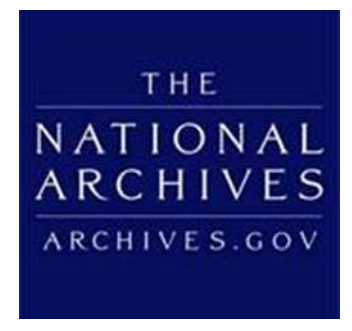

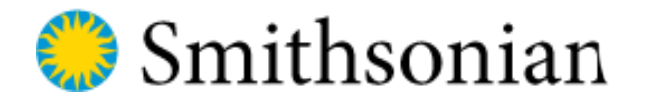

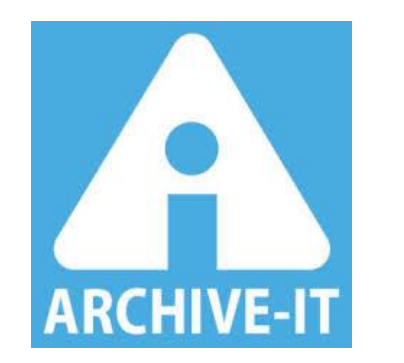

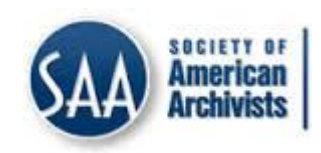

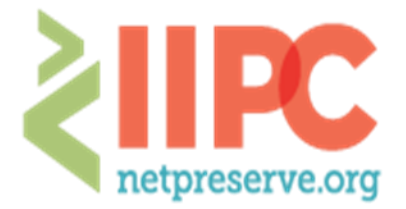

**INTERNATIONAL INTERNET PRESERVATION CONSORTIUM** 

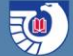

### **GPO does not capture Congressional Committee websites because that is captured in:**

- **[Congressional Web Harvest](http://webharvest.gov/)**
	- Done once by NARA in 2004, since done collaboratively by EOT group every two years (end of every congressional term)
	- [www.webharvest.gov/](http://www.webharvest.gov/)
- **[End of Term Web Archive](http://eofarchive.cdlib.org/)**
	- Jointly done every 4 years (end of every presidential term)
	- <http://eofarchive.cdlib.org/>

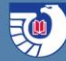

# **FDLP Web Archive Statistics**

- 132 collections on Archive-It
- 9.2 terabytes (TB) of data (total)
- Over 70,320,000 URLs
- 152 Records in CGP

#### The Library of Congress has over **290 TB** of data. For **FY 2016**.

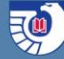

# **Access and Discoverability**

### 1) **Catalog of U.S. Government Publications**  (CGP) <https://catalog.gpo.gov/F>

### 2) **Archive It** interface<https://archive-it.org/>

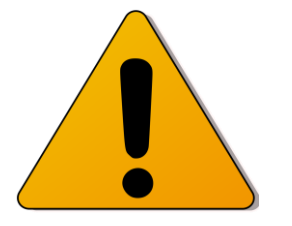

Caution – boring looking slide!!!

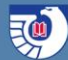

### **1) CGP basic search**

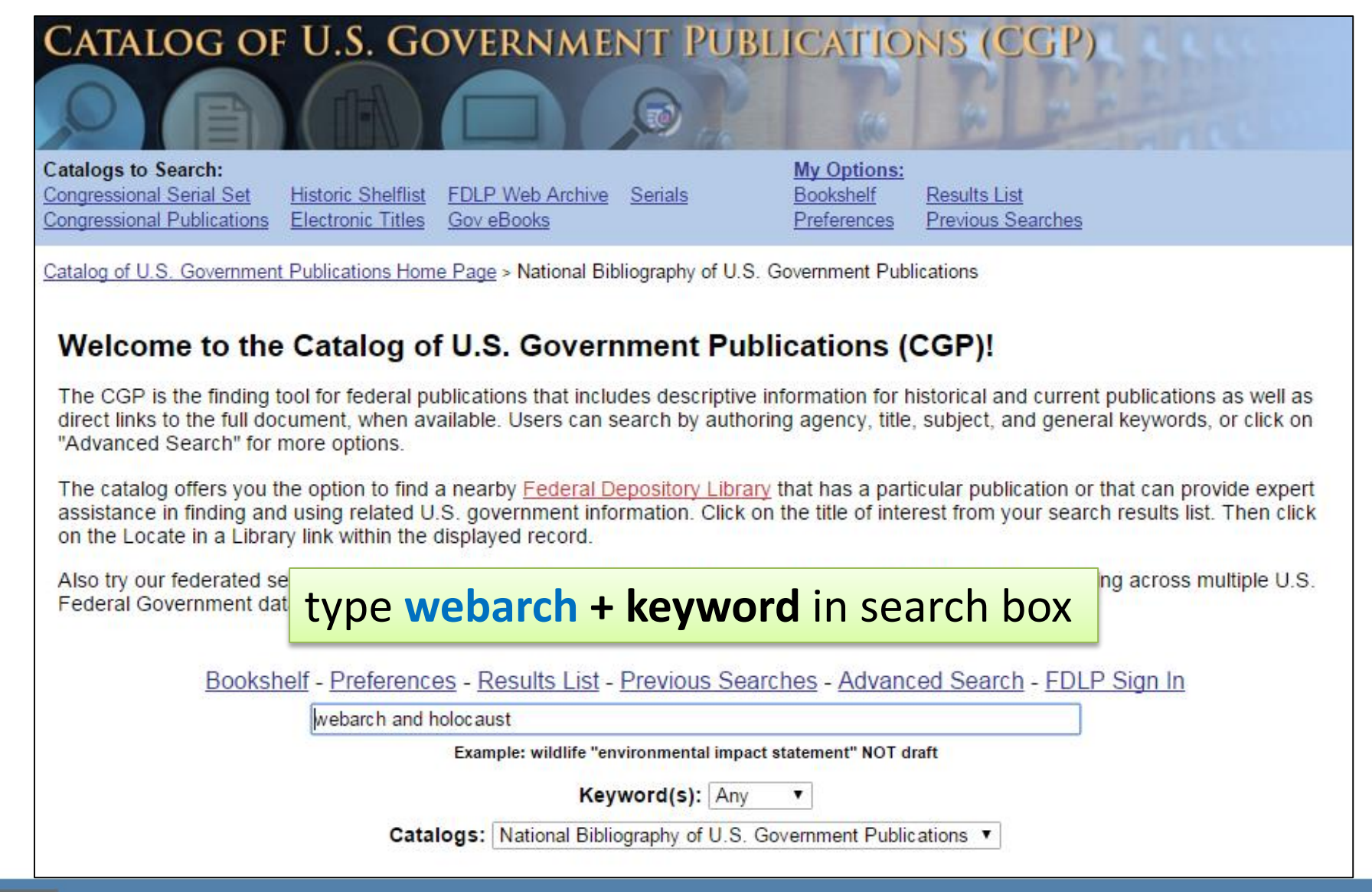

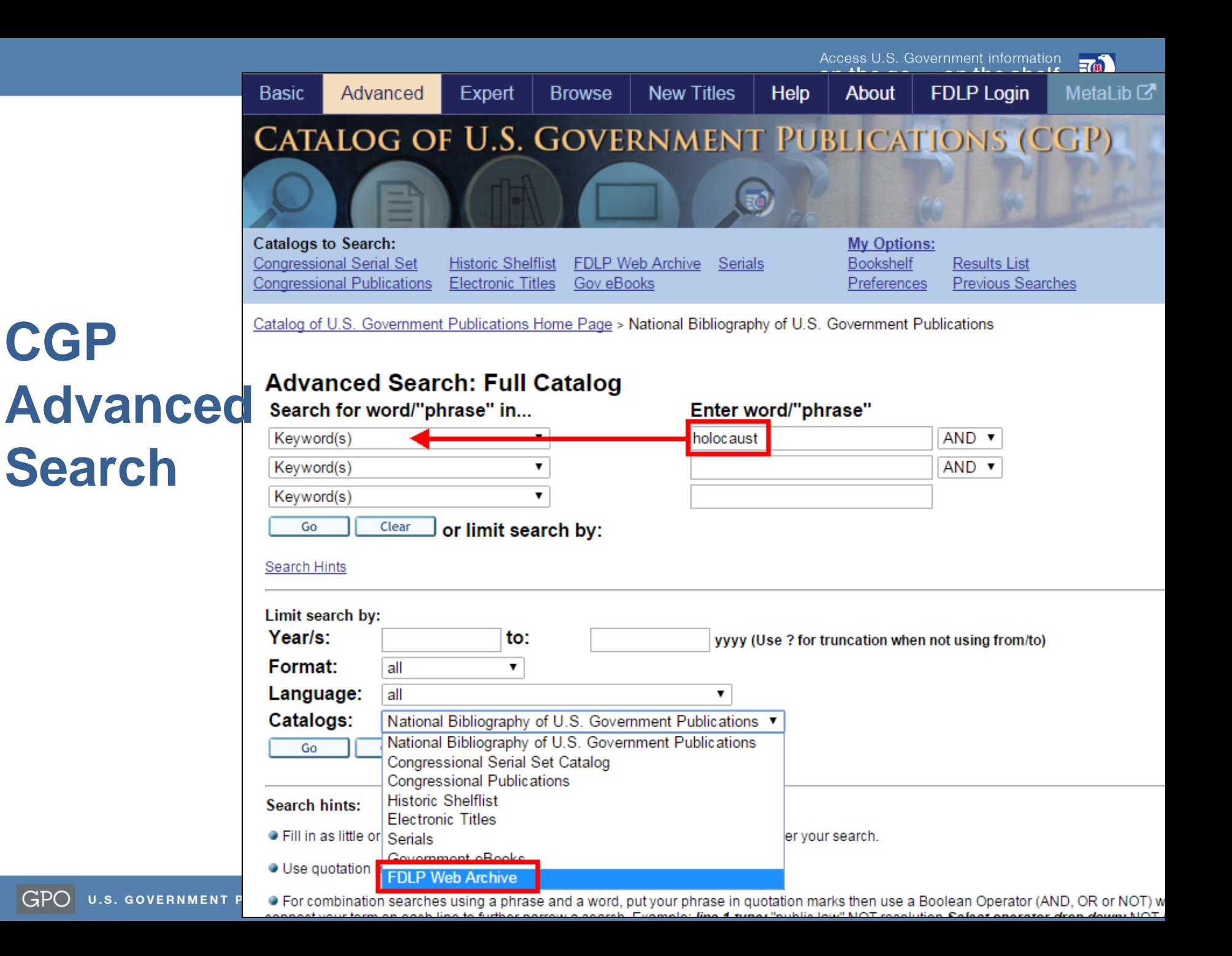

Access U.S. Government information<br>**On the go** and **on the shelf.** 

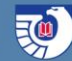

# **Quick link on the CGP page home page**

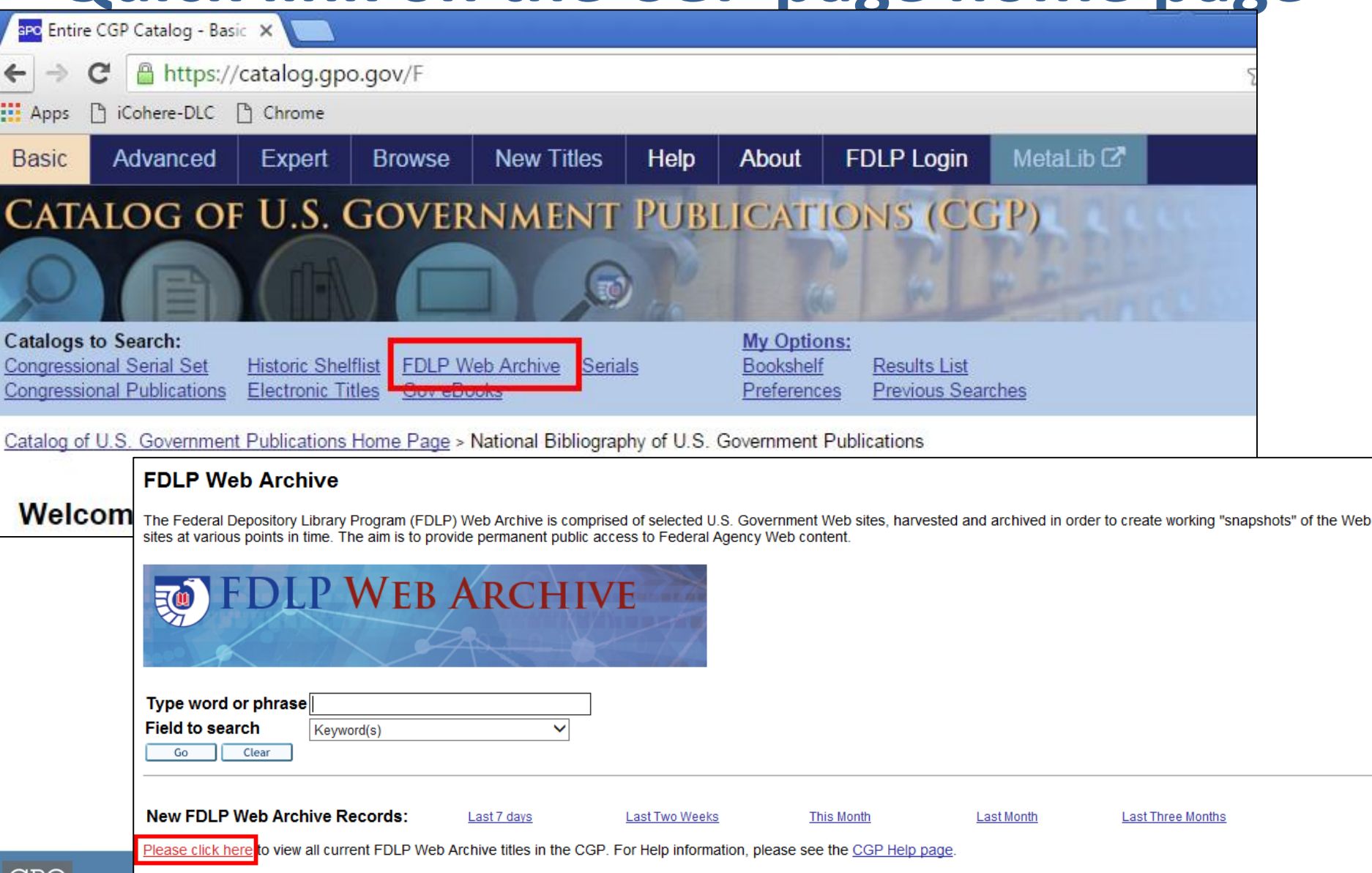

on the go and on the shelf.

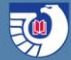

# **Example of Search Result**

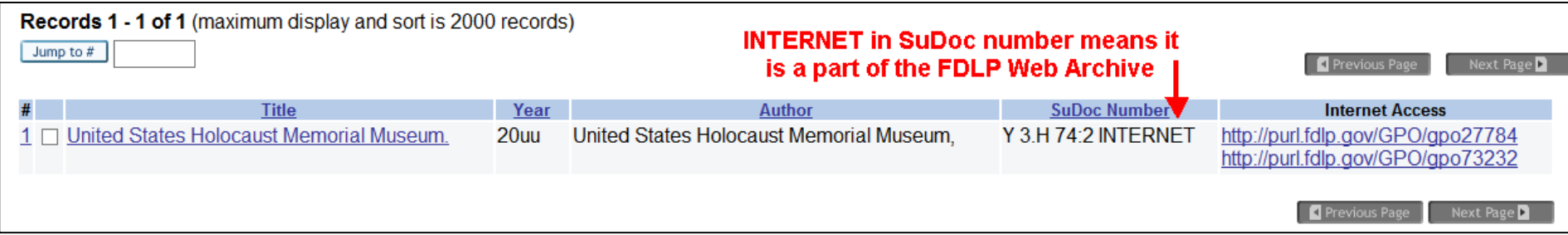

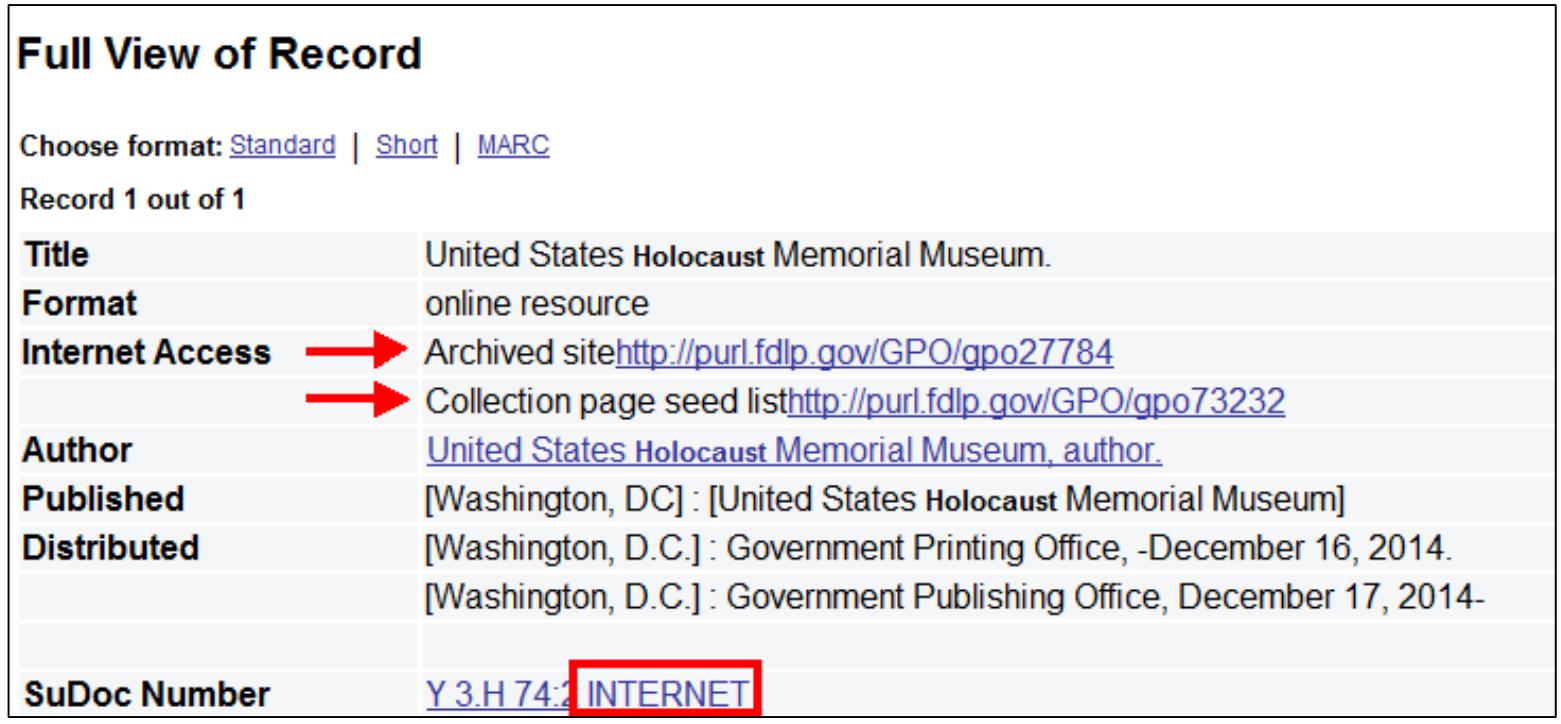

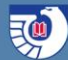

# **Search Result**

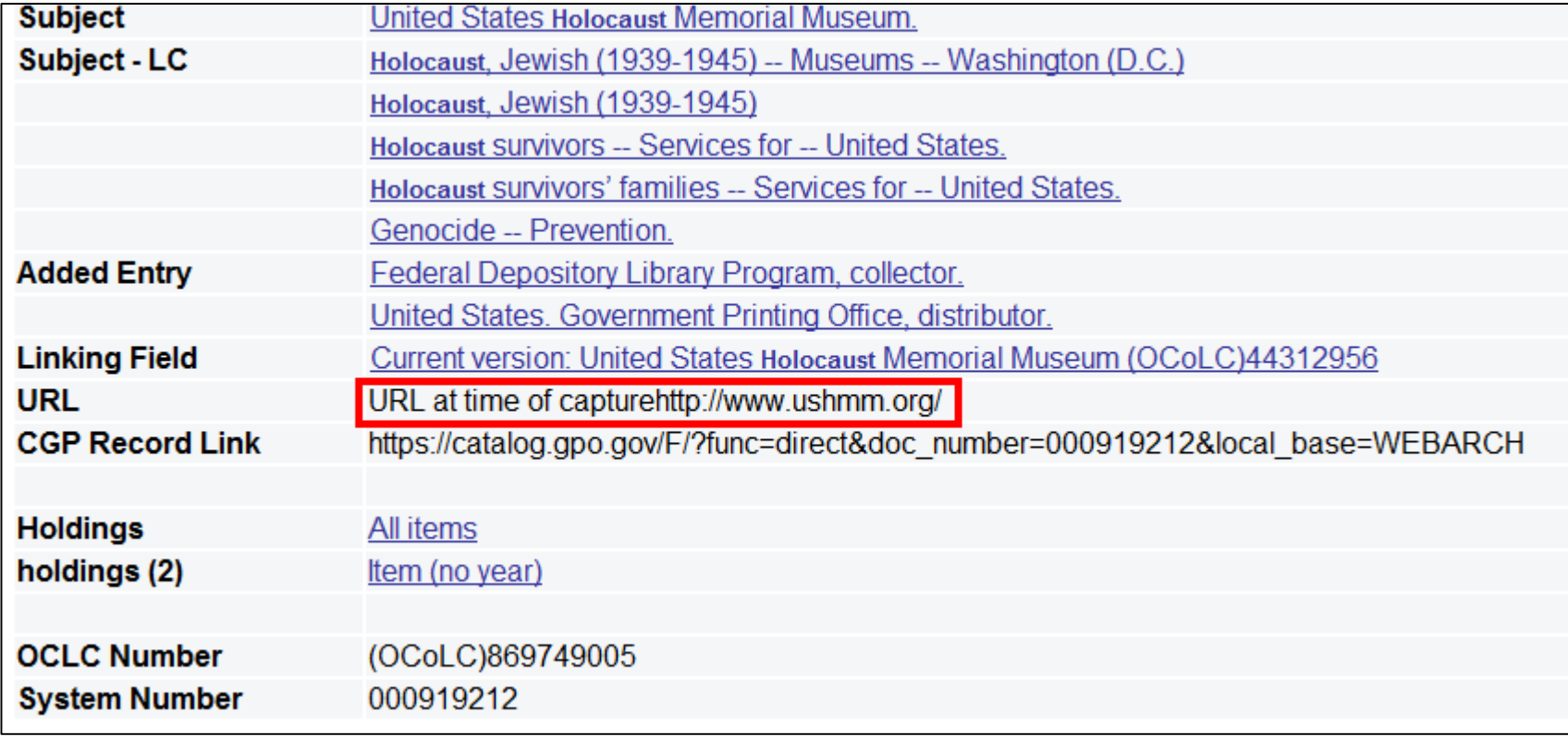

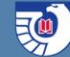

# **CGP records may also include**

PURLs to other agency web archives

Example: National Institute of Nursing Research

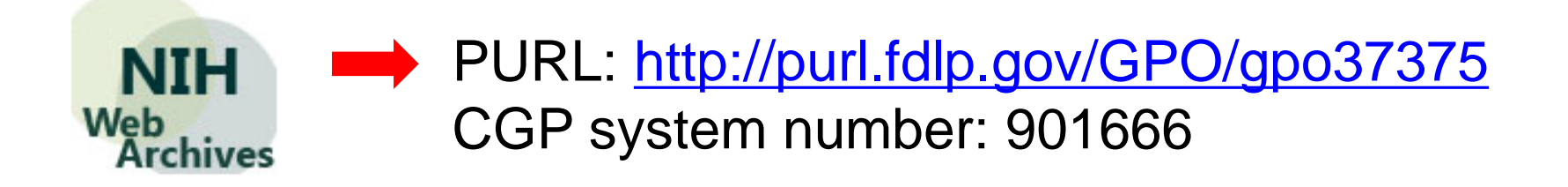

# **2) Archive-It Interface**

#### <https://archive-it.org/home/FDLPwebarchive>

- Search for "**GPO**" or "**FDLP**" from main search box to find FDLP Web Archive content
- A FDLP Web Archive 'collection' is an agency or specific website resource, along with all of associated sub-domains (Twitter, Facebook, etc.)
- Search through FDLP Web archive or within a specific collection
	- You are searching all the website text that has been indexed and can search URLs.

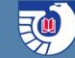

### **How can you use web archive content?**

- When you cannot find what you know used to be on an agency website
- When the Government shuts down or when a website goes down
- When an agency or commission ceases to exist
- When a researcher is studying a point-in-time See what has been captured
- When a researcher finds a reference to something likely to be on a website, but only for a short period of time (e.g. something time specific like the Olympics)

### **How can you use web archive content?**

- When a researcher wants to find all iterations of something or track the evolution of something over time
- When a researcher is trying to gauge how an agency collaborated with the public or engaged in eServices
- Researching a recurring Federal information topic
- When searching for older titles, tutorials, & guides
- When the content was not picked up in the FDLP (i.e. it is 'fugitive')
- When the content is likely to be overwhelmed by non-official or secondary resources in a normal Internet search

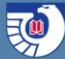

# **Example one – seen this?**

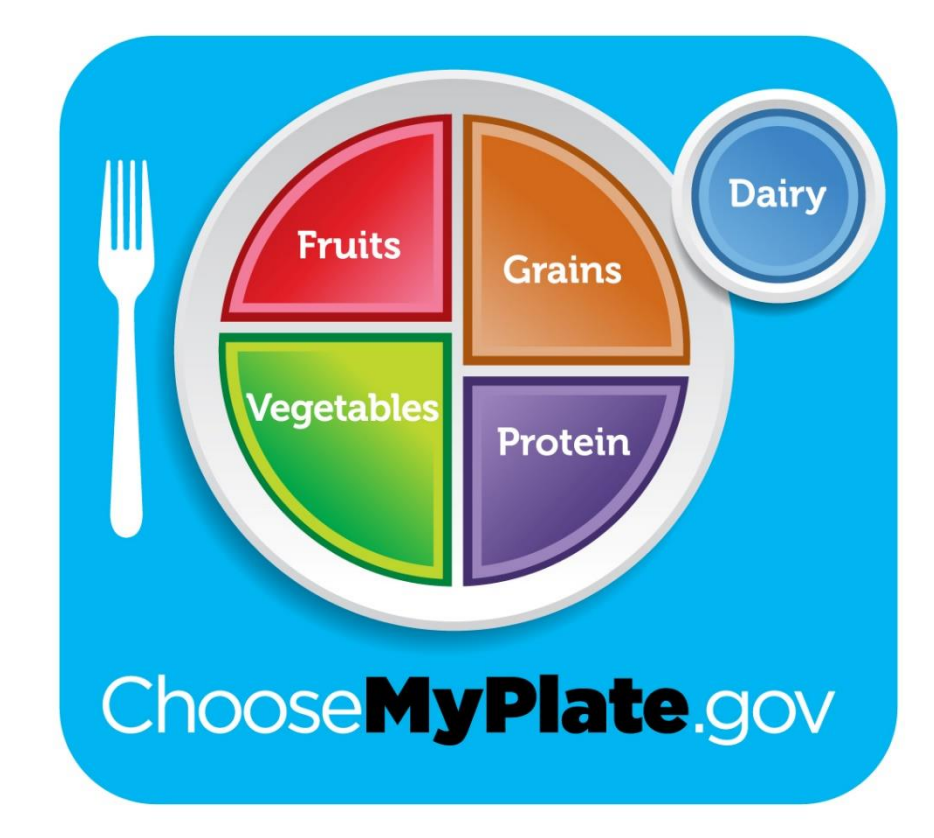

# **Remember this?**

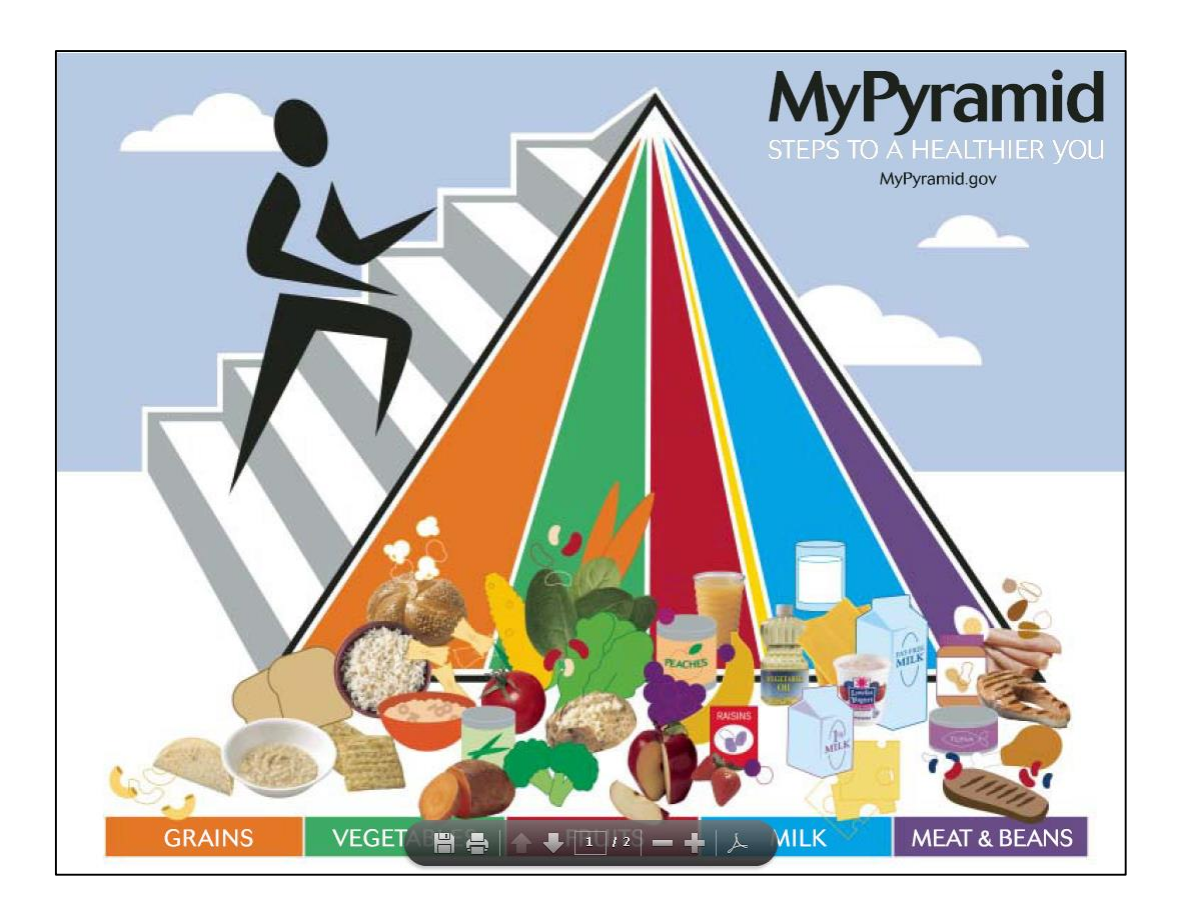

# **How about this?**

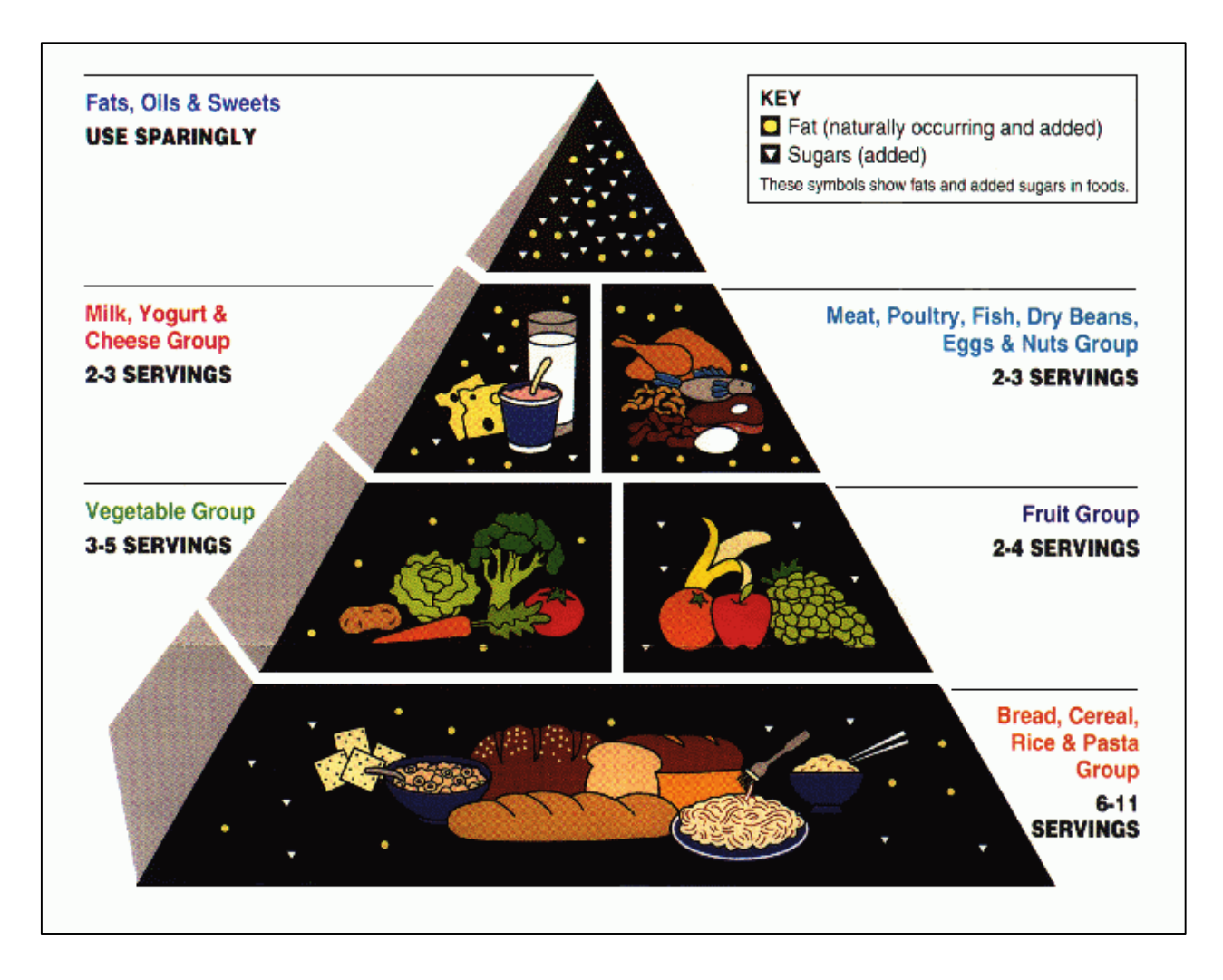

# **And from WWII…**

Have you consumed your recommended daily amount of butter and fortified margarine?

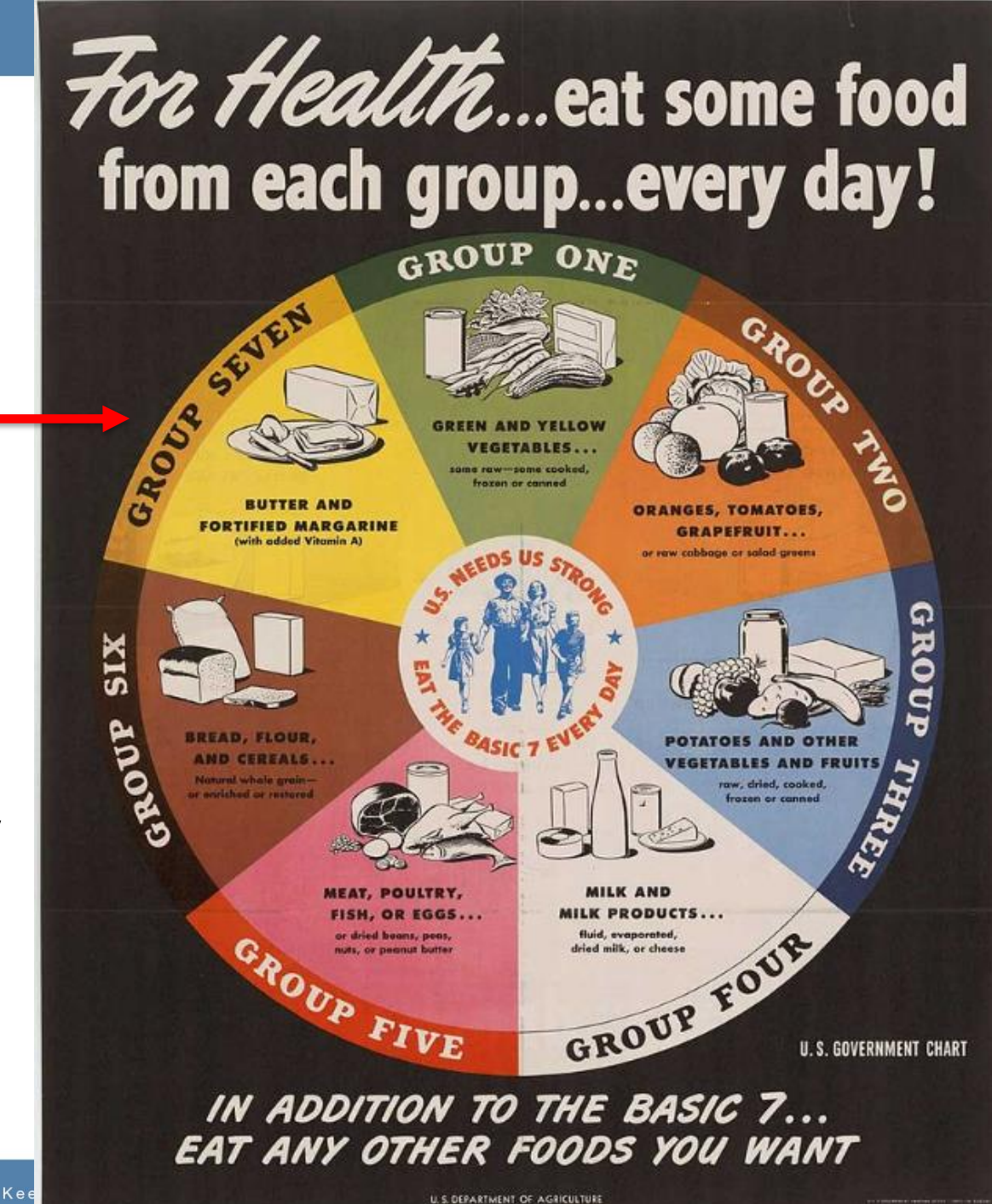

GPO U.S. GOVERNMENT PUBLISHING OFFICE | Kee

Access U.S. Government information on the go and on the shelf.

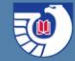

#### **Example two – reference found to traveling exhibit**

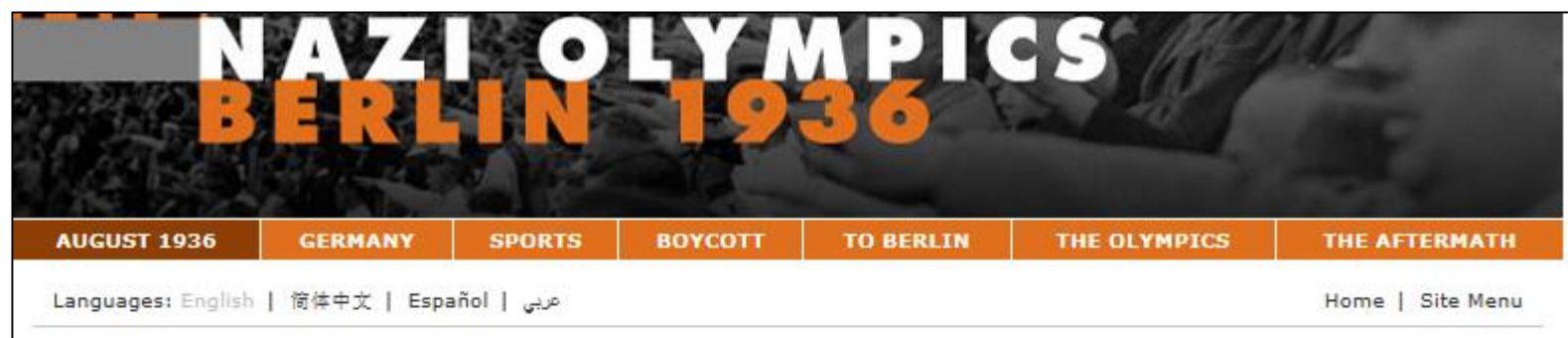

#### August 1936

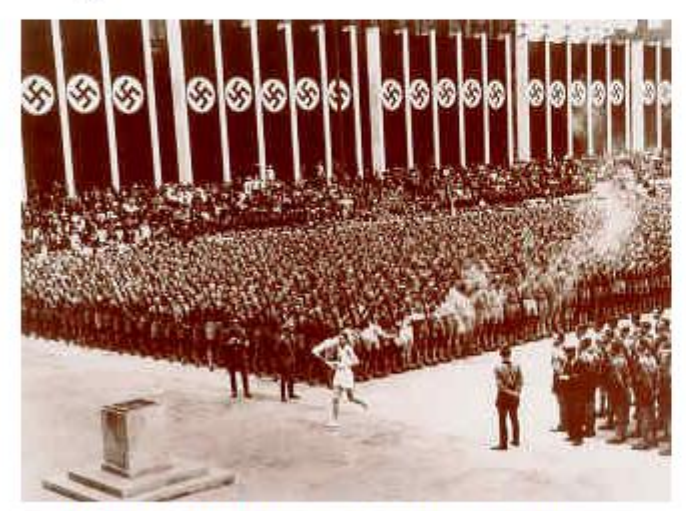

The last of 3,000 runners who carried the Olympic torch from Olympia, Greece, arrives in the Lustgarten in Berlin to light the Olympic Flame and start the 11th Summer Olympic Games. -USHMM #21674/Bettmann/CORBIS

Previous | Next

For two weeks in August 1936, Adolf Hitler's Nazi dictatorship camouflaged its racist, militaristic character while hosting the Summer Olympics. Minimizing its antisemitic agenda and plans for territorial expansion, the regime exploited the Games to impress many foreign spectators and journalists with an image of a peaceful, tolerant Germany. Having rejected a proposed boycott of the 1936 Olympics, the United States and other western democracies missed the opportunity to take a stand that contemporary observers claimed might have restrained Hitler and bolstered international resistance to Nazi tyranny. After the Olympics, Germany's expansionism and the persecution of Jews and other "enemies of the state" accelerated, culminating in World War II and the Holocaust.

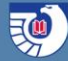

# **Tracking it down**

- Step 1 Use any URL found in the news article in a regular search engine (e.g. google)
- Step 2 Use any URL found in the news article in the Internet Archive's **[Wayback](https://archive.org/web/) Machine** (<https://archive.org/web/>)
- Step 3 Identify if the agency website has been captured in a web archive

# **An honest assessment about access…**

#### **1) Catalog record:**

- a) Browse archived collections (if in CGP)
- b) Author is typically the website agency
- c) Subject headings, e.g. **United States Holocaust Memorial Museum**:
	- Holocaust, Jewish (1939-1945) -- Museums -- Washington (D.C.)
	- Holocaust, Jewish (1939-1945)
	- Holocaust survivors -- Services for -- United States.
	- Holocaust survivors' families -- Services for -- United States.
	- Genocide -- Prevention.
- c) Keyword search in notes field

### **An honest assessment about access…**

### **2) The Archive-It User eXperience (UX)**

- Archive-It is very responsive to feedback about the tool.
- They are focused on the content management aspect.
- User interfaces can be developed by the institution.

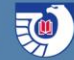

### **Example of secondary interface portal/site**

#### **Columbia University - Human Rights Web Archive:**

- Locally-hosted:<https://hrwa.cul.columbia.edu/>
- Archive-It hosted:<https://archive-it.org/collections/1068>

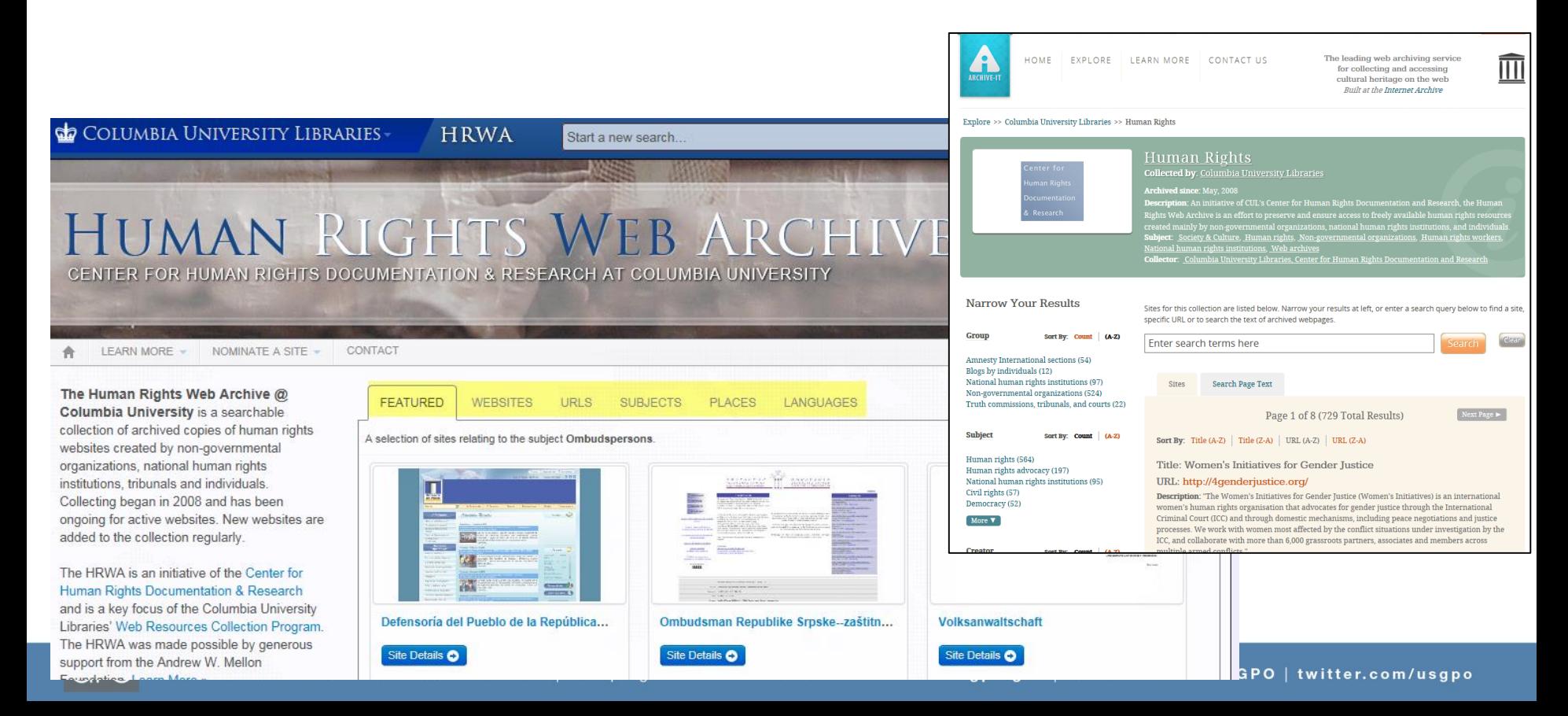

# **Free Reference Tip - Explore Other Web Archive Projects**

#### Web archive sites are silos. There is NO meta search.

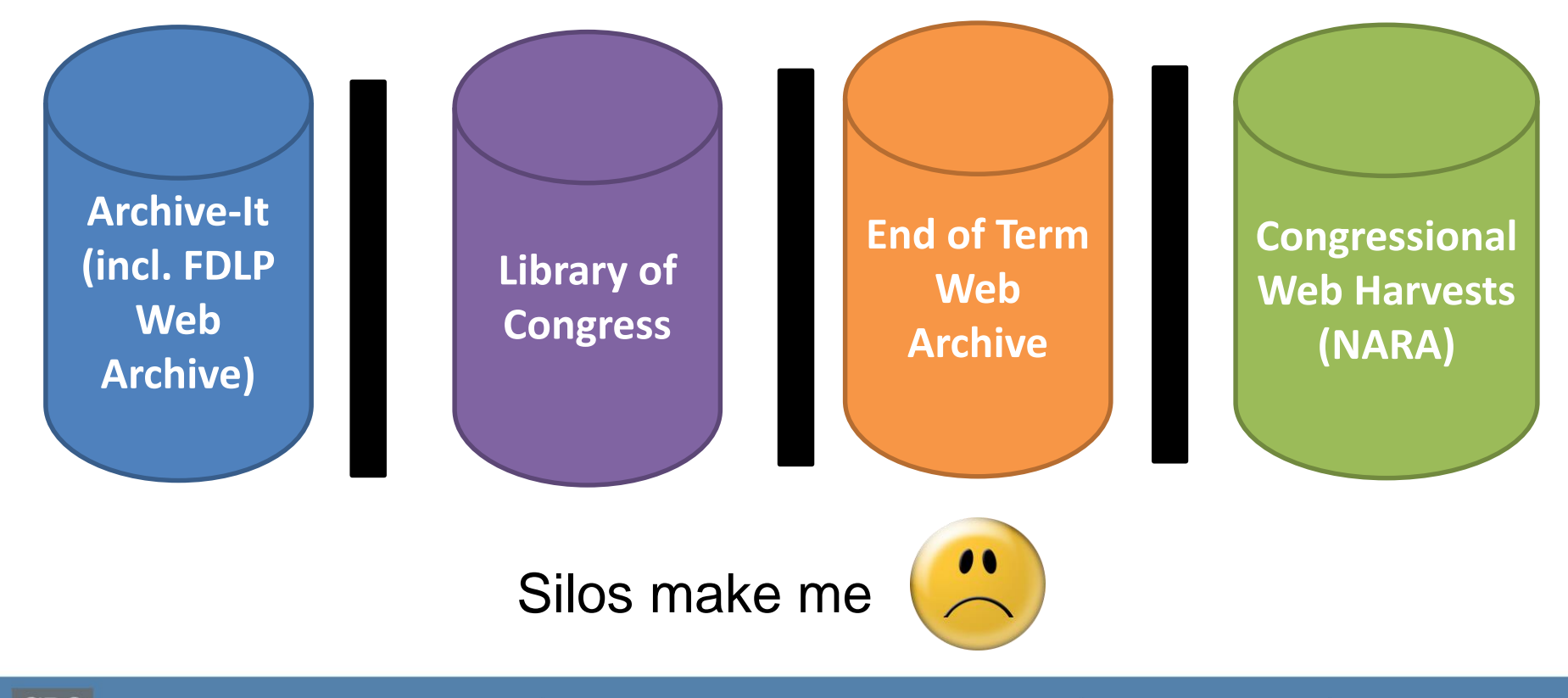

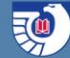

# **Silo: [End of Term Web Archive](http://eofarchive.cdlib.org/)**

#### Goal is to capture:

- Agency websites (legislative, executive, judicial)
- Congressional member websites (including social media) …before the new administration comes in
- Partners have varied over the years
- 2008, 2012, & 2016 captures are valuable information about the Federal Government at those [time periods. \(2004 captured in](http://www.webharvest.gov/) NARA's Presidential Term Web Harvest)

<http://eotarchive.cdlib.org/>

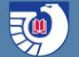

### **Silo: [United States Congressional WebArchive](https://www.loc.gov/collections/united-states-congressional-web-archive/about-this-collection/)** (Library of Congress)

Goal is to capture:

- Member websites of from the House of Representatives and Senate, beginning with the end of the 107th Congress
- Committee websites on a monthly basis
- Uses same crawling technology (Heritrix) used by GPO, but stores it in BagIt Library and replays the content via a local installation of the Wayback Machine.

[https://www.loc.gov/collections/united-states-congressional-web-archive/about](https://www.loc.gov/collections/united-states-congressional-web-archive/about-this-collection/)this-collection/

# **Discovering fugitive content in other web archives**

- 'Fugitive' from the FDLP
	- Never ordered to be printed or put on FDsys
- Will hopefully be captured in EOT Web Archive and NARA's Congressional Web

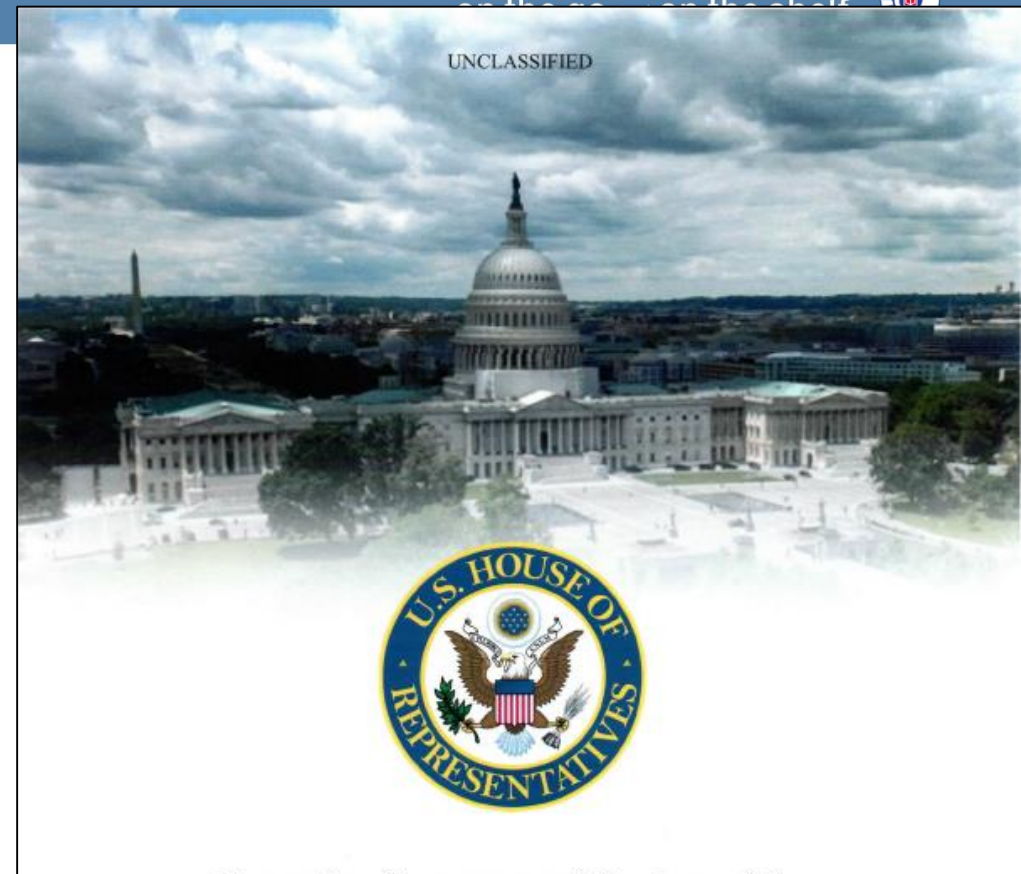

**Executive Summary of Review of the Unauthorized Disclosures of Former National Security Agency Contractor Edward Snowden** 

September 15, 2016

Archive | House Permanent Select Committee on Intelligence: [http://intelligence.house.gov/uploadedfiles/hpsci\\_snowden](http://intelligence.house.gov/uploadedfiles/hpsci_snowden_review_-_unclass_summary_-_final.pdf) review - unclass summary - final.pdf

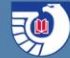

# **Example of what can be found in Google versus web archives**

On September 11, 2012, four Americans, including two diplomats, were killed in Benghazi, Libya…

Question: "What was the State Department's official response?" Google

### **Google:**

"Department of State" response diplomat death Benghazi site:.gov

#### **Results:**

- Archived press releases
- Numerous reports

**Note numerous PDFs**

All **News** Images **Videos** Maps More  $\equiv$ Search tools

About 3,710 results (1.07 seconds)

#### <sup>[PDF]</sup> Benghazi: Where is the State Department Accountability?

https://foreignaffairs.house.gov/.../HFAC%20Majority%20Staff%20Report%20on%20... ▼ killing U.S. Ambassador Christopher Stevens, and U.S. officials Sean Smith, Tyrone .... Chairman Royce introduced H.R. 2848, the Department of State Operations and Embassy .... The ARB that convened in response to the 1998 attacks on.

#### Denied: US Diplomats in Libya Requested More Security - United ...

https://oversight.house.gov/denied-us-diplomats-in-libya-requested-more-security/ • Oct 2, 2012 - Denied: US Diplomats in Libya Requested More Security ... 2012 terrorist attack that killed U.S. Ambassador J. Christopher Stevens. ... U.S. Department of State ... April 6, 2012, BENGHAZI - Two Libyans who had been fired from a ... Ambassador Stevens' murder please prepare a written response to the ...

#### <sup>[PDF]</sup> Accountability Review Board (ARB) Report - US Department of State www.state.gov/documents/organization/202446.pdf ▼

The Benghazi attacks represented the first murder of a U.S. ambassador .... The Board found the Libyan government's response to be profoundly lacking on the ...

#### Remarks on the Deaths of American Personnel in Benghazi, Libya www.state.gov > ... > Remarks by Secretary Clinton: September 2012 ▼

Sep 12, 2012 - U.S. Department of State - Great Seal .... Yesterday, our U.S. diplomatic post in Benghazi, Libya was attacked. ... that took place at our Embassy in Cairo yesterday, as a response to inflammatory material posted on the internet.

#### <sup>[PDF]</sup> Securing U.S. Diplomatic Facilities and Personnel Abroad ...

fpc.state.gov/documents/organization/230753.pdf ▼

by A Tiersky - 2014 - Cited by 7 - Related articles

Jul 30, 2014 - The deaths of Ambassador Christopher. Stevens and three other U.S. .... Department of State Actions in Response to the Benghazi Attack.

#### <sup>[PDF]</sup> Bureau of Diplomatic Security - US Department of State

www.state.gov/documents/organization/225841.pdf ▼

the U.S. compound in Benghazi, ... a terrorist murder squad appeared suddenly and attempted to blast and shoot its way ... back up the initial DS response.

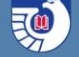

**Results found in End of Term Web Archive**

Search **Department of State**

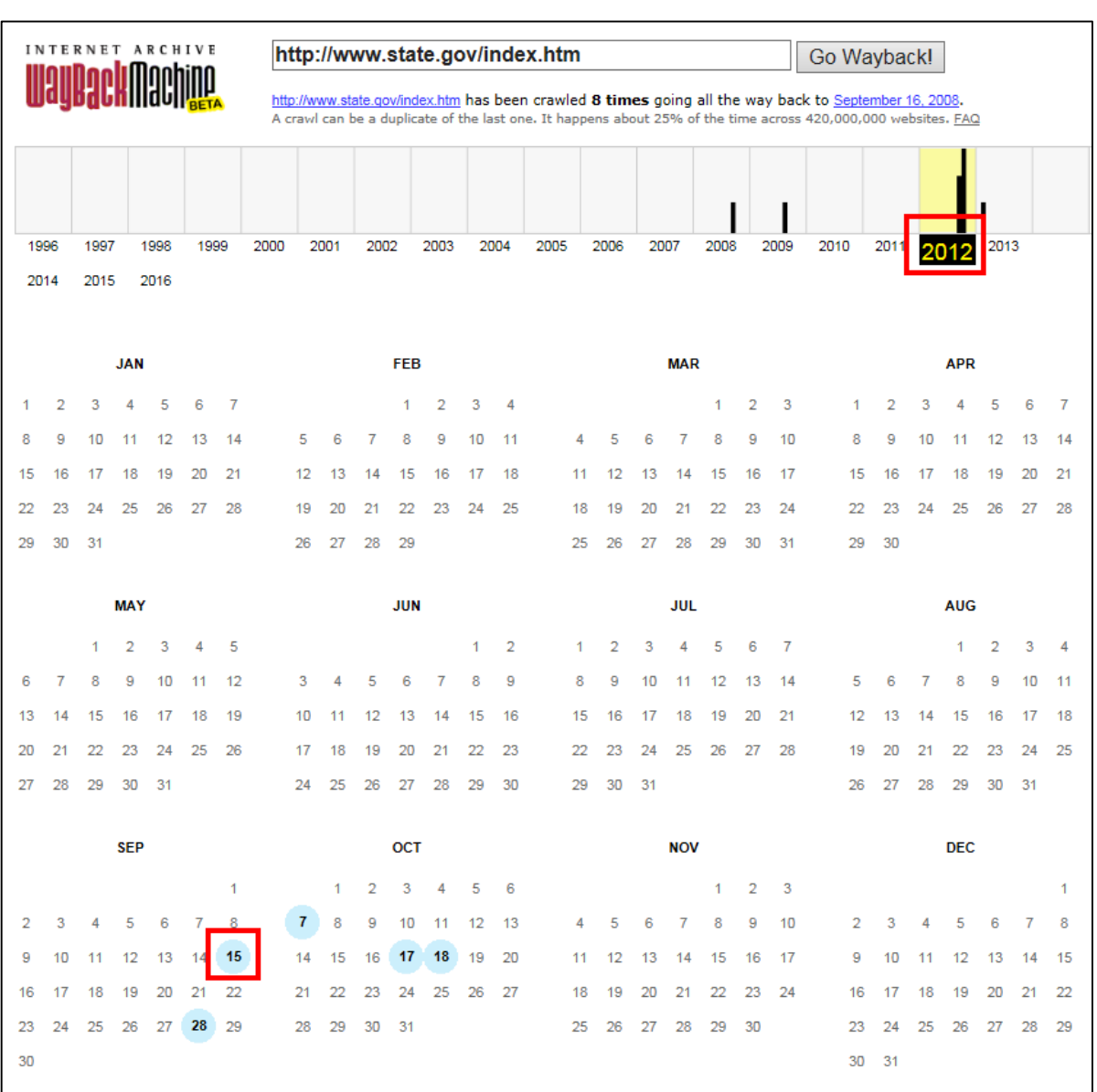

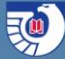

### **What google will not return:**

#### State Department Home Page (captured September 15, 2012)

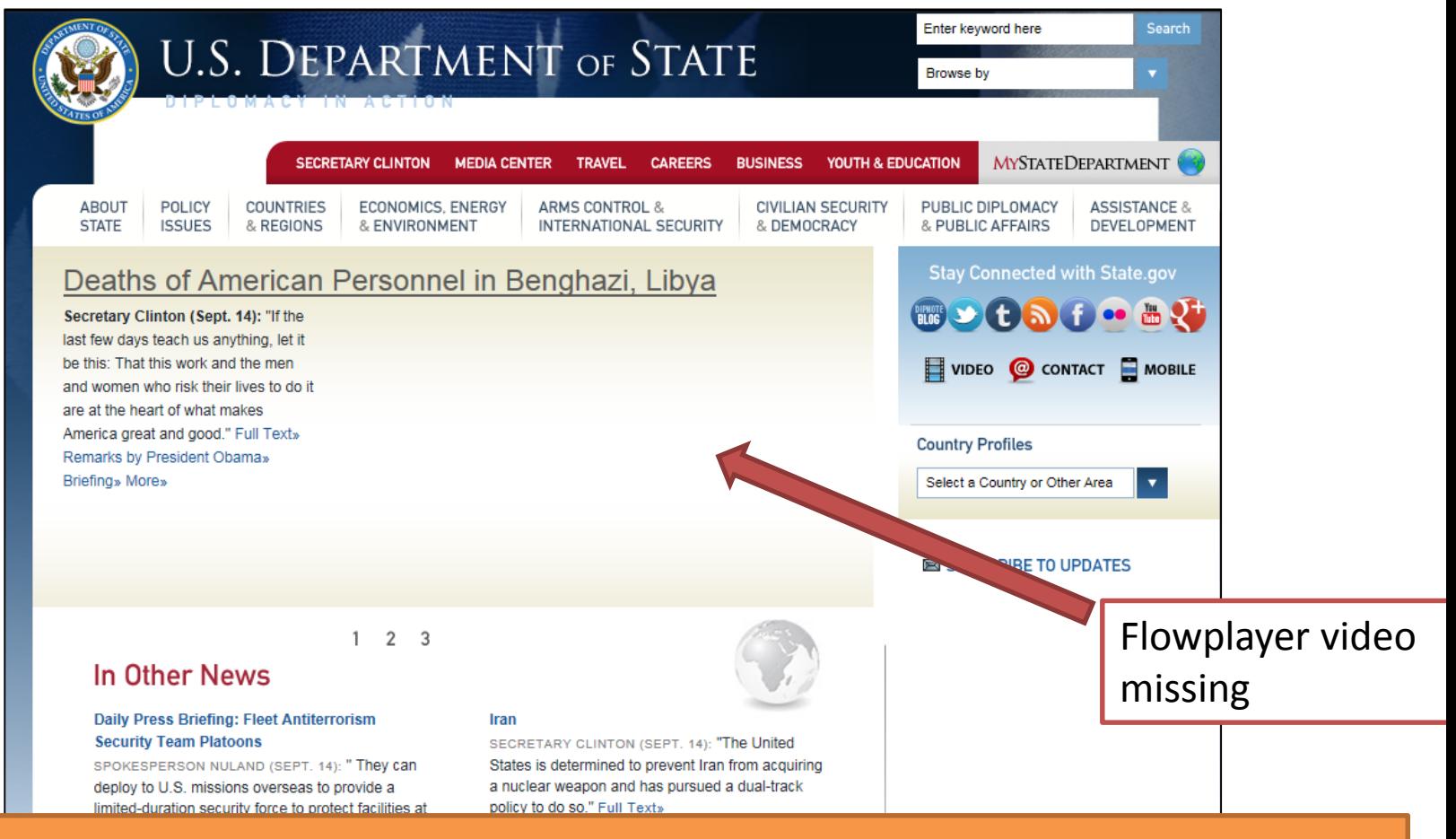

#### Web archive content is not typically indexed by Internet browsers – it would confuse users $GP$

### **Missing from Google:**

• Blog posts on the State Dept. blog DipNote

#### (No I am not making that title up)

**DIPNOTE** U.S. DEPARTMENT of STATE OFFICIAL BL

**VIDEOS** 

**PHOTOS** 

**ARCHIVE** 

#### **Honoring Those Lost in Attacks in Libya**

POSTED BY DIPNOTE BLOGGERS / SEPTEMBER 14, 2012

**ABOUT DIPNOTE** 

**HOME** 

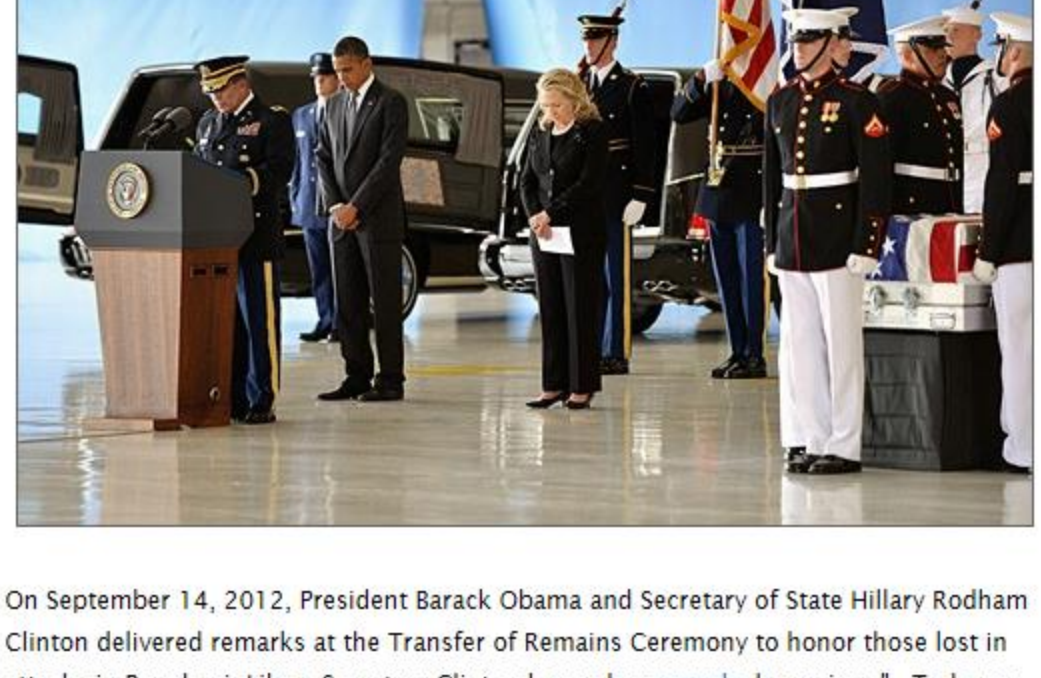

Clinton delivered remarks at the Transfer of Remains Ceremony to honor those lost in attacks in Benghazi, Libya. Secretary Clinton began her remarks by saying, "...Today we bring home four Americans who gave their lives for our country and our values. To the families of our fallen colleagues, I offer our most heartfelt condolences and deepest gratitude."

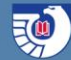

### **Missing from google: State Dept. Tumblr account in EOT**

The video was not successfully captured

But now you know a video exists…

= your "Gov Doc" sleuthing skills are needed

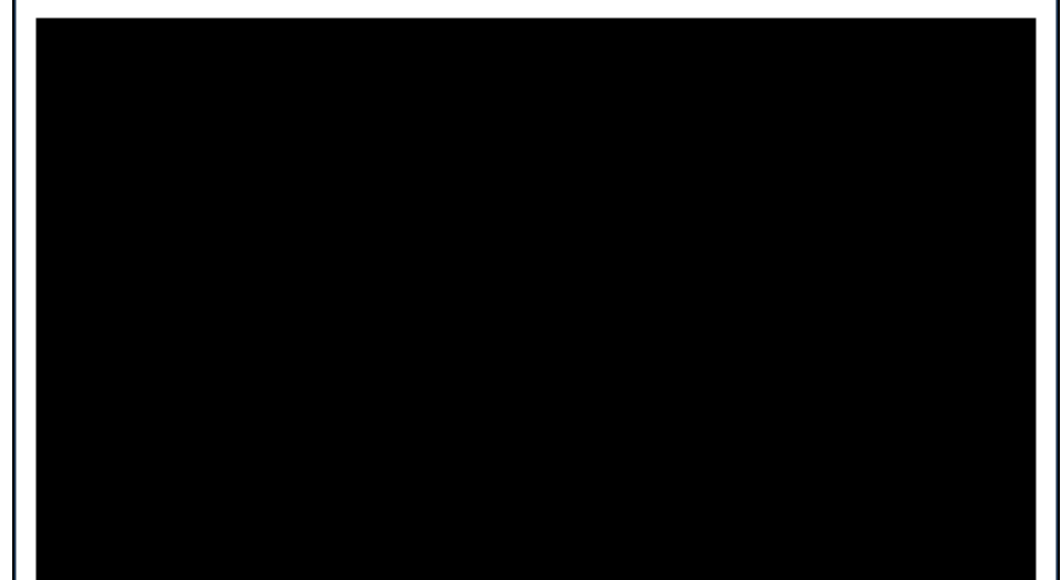

U.S. Secretary of State Hillary Rodham Clinton comments on Benghazi during her remarks on Democratic Transitions in the Maghreb at the Center for Strategic and International Studies (CSIS) in Washington, D.C., October 12, 2012. [Go to http://video.state.gov for more video and text transcript.]

Posted 5 days ago

5 notes · View comments

Tagged: Benghazi, Libya, Maghreb.

Source: youtu.be

#### **Tip** – in YouTube search **Benghazi StateVideo**

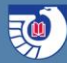

# **Gov Docs Job Security**

Experts are still needed to apply facets of government information to track it down:

- What agency produced the information?
- When was it produced?
- What medium/channel/resource name would the information be disseminated through?
- Stop pounding your head on your keyboard think of it as a challenge!
- Where can that information resource be found?

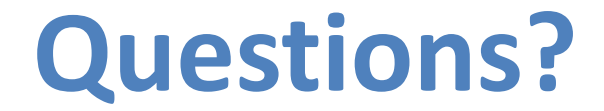

### [FDLPOutreach@gpo.gov](mailto:FDLPOutreach@gpo.gov) 202-512-1119

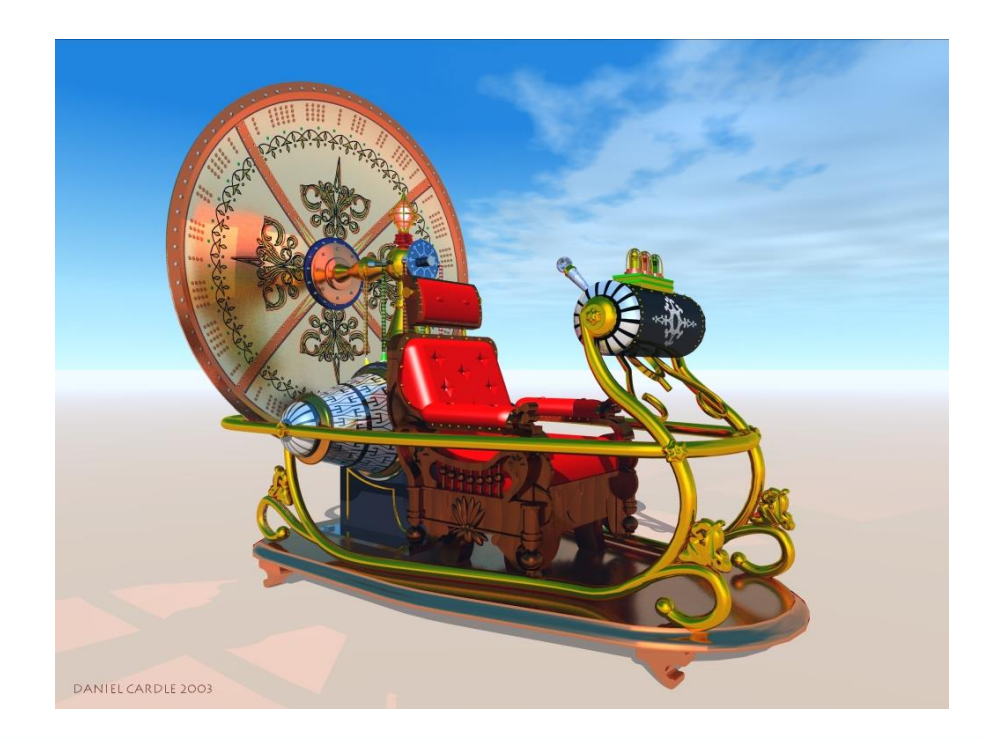